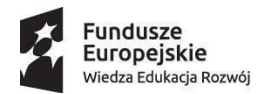

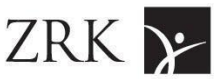

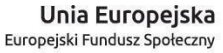

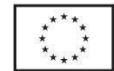

**Załącznik nr 2**  do zamówienia nr IBE/466/2023 *opis przedmiotu zamówienia*

**Analiza językowa treści wykorzystywanych przez czatbot, sformułowanie zaleceń opartych na zasadach prostego języka oraz przygotowanie uproszczonych wersji wybranych tekstów**

#### **Skrótowce w materiale:**

IBE - Instytut Badań Edukacyjnych PRK - Polska Rama Kwalifikacji ZSK - Zintegrowany System Kwalifikacji ZRK - Zintegrowany Rejestr Kwalifikacji

Analiza językowa – działania i ich rezultat stanowiące opis określonego materiału tekstowego pod kątem jego właściwości językowych: gramatycznych, leksykalnych, pragmatycznych.

Prosty język – sposób (styl, standard) sformułowania tekstów użytkowych kierowanych do szerokiego grona odbiorców ułatwiający zrozumienie i szybkie przyswojenie informacji wyrażonych w tych tekstach.

### **I. PRZEDMIOT ZAMÓWIENIA**

Przedmiotem zamówienia będzie **analiza językowa** treści wykorzystywanych przez czatbot na portalu kwalifikacje.gov.pl, **wypracowanie zaleceń** dotyczących nowych szablonów/wzorców komunikatów, a także **przygotowanie uproszczonych wersji**  wskazanych komunikatów.

Zamówienie ma się koncentrować na aspektach jakościowych i funkcjonalnych komunikatów wskazanych przez Zamawiającego, w szczególności na:

a) efektywności komunikacyjnej w kontekście realizacji zasad prostego języka,

b) przyjazności i dostępności komunikacyjnej z uwzględnieniem dostępu do informacji osób ze szczególnymi potrzebami,

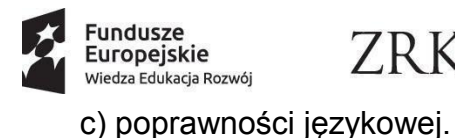

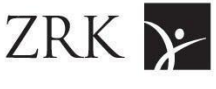

Unia Europejska Europejski Fundusz Społeczny

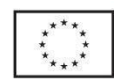

### **II. WYJAŚNIENIE CELU I KONTEKSTU ZAMÓWIENIA**

Z przeprowadzonych przez IBE badań (m.in. Badań UX portalu ZSK, ZRK i narzędzi powiązanych z rejestrem, badań potrzeb i oczekiwań użytkowników ZRK, badań rozpoznawalności ZRK na reprezentatywnej próbie Polaków oraz rozpoznawalności w wybranych grupach użytkowników) wynika, że ZRK jako wyłącznie ewidencja kwalifikacji włączonych do ZSK, bez wprowadzania rozwiązań ułatwiających korzystanie ze zgromadzonych w nim informacji uwzględniających potrzeby poszczególnych grup użytkowników, będzie narzędziem mało przydatnym w realizacji polityki uczenia się przez całe życie. Zakres i struktura treści publikowanych w ZRK, ich szczegółowość i stosowany język są pochodną wymagań ustawowych i procedur systemowych. O ile taki sposób prezentowania informacji może okazać się przydatny w realizacji zadań ustawowych różnych instytucji, o tyle stanowi on barierę dla indywidualnego użytkownika (długie bloki tekstów, terminologia, skomplikowana leksyka i gramatyka, zbyt dużo szczegółów, niedopasowany do potrzeb odbiorców układ treści). Język portalu i rejestru jest pochodną złożoności samego Zintegrowanego Systemu Kwalifikacji oraz specyfiki używanej w nim terminologii nadającej mu hermetyczny, "urzędowy" charakter. Badania jednoznacznie wskazują na konieczność zmian w języku na stronie portalu kwalifikacje.gov.pl oraz w rejestrze w kierunku zwiększenia zrozumiałości i przystępności prezentowanych tam komunikatów.

Jednym z kanałów komunikacji, który ma być dostosowany do potrzeb osób korzystających z treści zawartych w rejestrze i na portalu kwalifikacje.gov.pl, jest czatbot. Z założenia zawarte w nim komunikaty mogą w większym stopniu spełniać postulaty prostego języka (czatbot nie pełni ustawowej funkcji rejestru, nie jest sformalizowanym źródłem informacji o procedurach i wymogach obowiązujących w Zintegrowanym Systemie Kwalifikacji). **Treści wykorzystywane przez czatbot bazują na informacjach dostępnych na portalu ZSK, w rejestrze ZRK oraz w towarzyszących im materiałach.** 

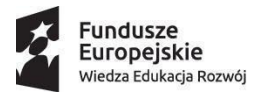

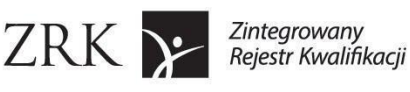

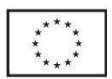

Zamówienie pozwoli zidentyfikować najczęściej popełniane błędy, opracować nowe standardy komunikacji językowej oraz uprościć język w wybranych komunikatach, z których korzysta czatbot.

Oczekiwane rezultaty zamówienia:

- jakości i zrozumiałości komunikacji (w tym zrozumiałości tekstów) na temat ZSK i kwalifikacji w nim funkcjonujących, dostępności w obszarze informacji i komunikacji,
- przystępności komunikatów umieszczanych na portalu kwalifikacje.gov.pl oraz w rejestrze,
- zaangażowania instytucji i użytkowników w działania związane z rozwojem Zintegrowanego Rejestru Kwalifikacji,
- wizerunku instytucji zaangażowanych we wdrażanie Zintegrowanego Systemu Kwalifikacji.

Zintegrowany System Kwalifikacji (ZSK) został utworzony ustawą z dnia 22 grudnia 2015 roku (t.j. Dz. U. z 2020 r. poz. 226: https://isap.sejm.gov.pl/isap.nsf/download.xsp/WDU20160000064/U/D20160064Lj.p df). Jest zbiorem zasad i standardów regulujących działania związane z nadawaniem kwalifikacji i przypisywaniem do nich poziomu Polskiej Ramy Kwalifikacji. Ma ułatwiać społeczeństwu dostęp do informacji o różnych kwalifikacjach, ułatwić porównywanie ich między sobą. System ma służyć promowaniu i realizacji polityki na rzecz uczenia się przez całe życie (ang. Life Long Learning; LLL). Kwalifikacje w ZSK są opisane za pomocą efektów uczenia się, informacje na ich temat są publikowane w ZRK. Wszystkie kwalifikacje są nadawane przez uprawnione do tego instytucje (szkoły, uczelnie, instytucje certyfikujące) po sprawdzeniu, że dana osoba faktycznie osiągnęła zakładane efekty uczenia się.

## **III. OPIS ZAKRESU ZAMÓWIENIA**

Wykonawca przeprowadzi audyt treści tekstów pisanych. Przedmiotem jego będą objęte następujące materiały:

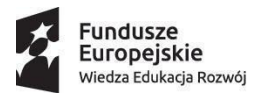

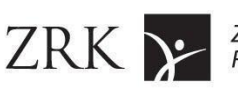

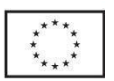

1) Słownik Zintegrowanego Systemu Kwalifikacji – w szczególności w zakresie definicji pojęć, także proponowanych w nowej wersji ustawy o ZSK (są one uwzględniane w czatbocie): [https://kwalifikacje.gov.pl/download/slownik\\_zsk.pdf](https://kwalifikacje.gov.pl/download/slownik_zsk.pdf)

2) Baza ok. 300 pytań i odpowiedzi czatbota: [https://docs.google.com/document/d/1gPXubAUt7G4piVRD5ghCg1zYHXkKodNC3frChgVDg3M/](https://docs.google.com/document/d/1gPXubAUt7G4piVRD5ghCg1zYHXkKodNC3frChgVDg3M/edit) [edit#](https://docs.google.com/document/d/1gPXubAUt7G4piVRD5ghCg1zYHXkKodNC3frChgVDg3M/edit)

3) Baza ok. 300 wiadomości wysyłanych przez czatbot w trakcie rozmowy z użytkownikiem (por. załącznik 1)

4) Komunikaty na portalu [kwalifikacje.gov.pl,](http://kwalifikacje.gov.pl/) w szczególności:

- <https://kwalifikacje.gov.pl/o-zsk/informacja-o-zsk>
- <https://kwalifikacje.gov.pl/o-zsk/informacja-o-zrk>
- <https://kwalifikacje.gov.pl/o-zsk/kwalifikacje-rynkowe>
- <https://kwalifikacje.gov.pl/o-zsk/lista-ic>
- <https://kwalifikacje.gov.pl/o-zsk/pzzj>
- <https://kwalifikacje.gov.pl/o-zsk/rada-interesariuszy>
- <https://kwalifikacje.gov.pl/o-zsk/uczenie-sie-przez-cale-zycie>
- <https://kwalifikacje.gov.pl/jestem/jestem-uczacym-sie>
- <https://kwalifikacje.gov.pl/jestem/jestem-pracownikiem>
- <https://kwalifikacje.gov.pl/jestem/jestem-pracodawca>
- [https://kwalifikacje.gov.pl/jestem/jestem-instytucja-firma-szkoleniow](https://kwalifikacje.gov.pl/jestem/jestem-instytucja-firma-szkoleniowa)

5) Wybrane treści, do których odsyła czatbot, dostępne w zakładce:

[https://kwalifikacje.gov.pl/o-zsk/materialy-pomocnicze,](https://kwalifikacje.gov.pl/o-zsk/materialy-pomocnicze) w szczególności takie materiały i instrukcje jak:

- [Załącznik wyjaśniający założenia systemu:](https://kwalifikacje.gov.pl/images/downloads/materia%C5%82y_do_serwisu_ZSK/kategoria_materia%C5%82y_pomocnicze/Ministerstwa/1._Konsultacje_%C5%9Brodowiskowe_wniosk%C3%B3w_o_w%C5%82%C4%85czenie_do_ZSK_kwalifikacji_rynkowej/Za%C5%82%C4%85cznik_do_og%C5%82oszenia_ZSK_Informacje_wprowadzaj%C4%85ce.docx) https://kwalifikacje.gov.pl/images/downloads/materia%C5%82y\_do\_serwisu ZSK/kategoria\_materia%C5%82y\_pomocnicze/Ministerstwa/1.\_Konsultacje\_ %C5%9Brodowiskowe\_wniosk%C3%B3w\_o\_w%C5%82%C4%85czenie\_do\_ ZSK\_kwalifikacji\_rynkowej/Za%C5%82%C4%85cznik\_do\_og%C5%82oszeni a\_ZSK\_Informacje\_wprowadzaj%C4%85ce.docx,
- [Instrukcja dla podmiotów, które chcą złożyć wniosek o nadanie uprawnień do](https://kwalifikacje.gov.pl/images/downloads/materia%C5%82y_do_serwisu_ZSK/kategoria_materia%C5%82y_pomocnicze/IC/Materia%C5%82y_pomocnicze/Instrukcja_dla_podmiot%C3%B3w_sk%C5%82adaj%C4%85cych_wniosek_o_IC_w_SI_ZRK_2023.pdf)  [certyfikowania kwalifikacji \(IC\) za pośrednictwem SI ZRK:](https://kwalifikacje.gov.pl/images/downloads/materia%C5%82y_do_serwisu_ZSK/kategoria_materia%C5%82y_pomocnicze/IC/Materia%C5%82y_pomocnicze/Instrukcja_dla_podmiot%C3%B3w_sk%C5%82adaj%C4%85cych_wniosek_o_IC_w_SI_ZRK_2023.pdf) [https://kwalifikacje.gov.pl/images/downloads/materia%C5%82y\\_do\\_serwisu\\_](https://kwalifikacje.gov.pl/images/downloads/materia%C5%82y_do_serwisu_ZSK/kategoria_materia%C5%82y_pomocnicze/IC/Materia%C5%82y_pomocnicze/Instrukcja_dla_podmiot%C3%B3w_sk%C5%82adaj%C4%85cych_wniosek_o_IC_w_SI_ZRK_2023.pdf) [ZSK/kategoria\\_materia%C5%82y\\_pomocnicze/IC/Materia%C5%82y\\_pomocn](https://kwalifikacje.gov.pl/images/downloads/materia%C5%82y_do_serwisu_ZSK/kategoria_materia%C5%82y_pomocnicze/IC/Materia%C5%82y_pomocnicze/Instrukcja_dla_podmiot%C3%B3w_sk%C5%82adaj%C4%85cych_wniosek_o_IC_w_SI_ZRK_2023.pdf)

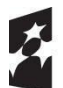

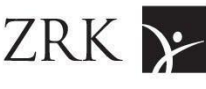

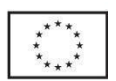

icze/Instrukcja\_dla\_podmiot%C3%B3w\_sk%C5%82adaj%C4%85cych\_wnios ek\_o\_IC\_w\_SI\_ZRK\_2023.pdf

- Jak przebiega proces nadawania uprawnień do pełnienia funkcji Instytucji Certyfikującej dla kwalifikacji rynkowej włączonej do ZSK? https://kwalifikacje.gov.pl/images/downloads/materia%C5%82y\_do\_serwisu ZSK/kategoria\_materia%C5%82y\_pomocnicze/IC/Materia%C5%82y\_pomocn icze/Proces\_nadawania\_uprawnie%C5%84\_do\_certyfikowania\_poprawione.d ocx
- W jaki sposób uzyskać uprawnienia do nadawania kwalifikacji rynkowej? [https://kwalifikacje.gov.pl/images/downloads/materia%C5%82y\\_do\\_serwisu\\_](https://kwalifikacje.gov.pl/images/downloads/materia%C5%82y_do_serwisu_ZSK/kategoria_materia%C5%82y_pomocnicze/IC/Materia%C5%82y_pomocnicze/Uzyskiwanie_uprawnien_do_certyfikowania.pdf) [ZSK/kategoria\\_materia%C5%82y\\_pomocnicze/IC/Materia%C5%82y\\_pomocn](https://kwalifikacje.gov.pl/images/downloads/materia%C5%82y_do_serwisu_ZSK/kategoria_materia%C5%82y_pomocnicze/IC/Materia%C5%82y_pomocnicze/Uzyskiwanie_uprawnien_do_certyfikowania.pdf) [icze/Uzyskiwanie\\_uprawnien\\_do\\_certyfikowania.pdf](https://kwalifikacje.gov.pl/images/downloads/materia%C5%82y_do_serwisu_ZSK/kategoria_materia%C5%82y_pomocnicze/IC/Materia%C5%82y_pomocnicze/Uzyskiwanie_uprawnien_do_certyfikowania.pdf)

6) informacje prezentowane w rejestrze kwalifikacji [https://kwalifikacje.gov.pl/k,](https://kwalifikacje.gov.pl/k) w szczególności: tytuły zakładek, nazwy filtrów, nazwy bloków w widoku kwalifikacji (lub objaśnienia tych elementów).

Zamówienia będzie polegało na realizacji przez Wykonawcę następujących zadań:

- **1. Wykonanie audytu językowego** wskazanych materiałów ze szczególnym zwróceniem uwagi na:
- a) efektywność komunikacyjną w kontekście realizacji zasad prostego języka,
- b) przyjazność, dostępność i zrozumiałość komunikacyjną z uwzględnieniem dostępu do informacji osób ze szczególnymi potrzebami,
- c) poprawność językową.

Metodyka audytu powinna skupiać się na sprawdzeniu poprawności realizacji zasad prostego języka (co najmniej aspektów leksykalnych, składniowych, kompozycyjnych i dotyczących budowania relacyjności).

Zamówienie ma zostać przeprowadzone z wykorzystaniem własnych narzędzi analitycznych zaproponowanych przez Wykonawcę oraz metodyki naukowej; może wykorzystywać parametry pozyskiwane za pośrednictwem jednej z powszechnie dostępnych aplikacji badania efektywności komunikacyjnej tekstów.

- **2. Przygotowanie raportu**, który będzie się składał z:
- a) raportu ogólnego z wnioskami,

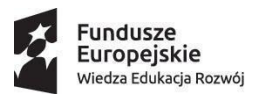

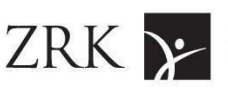

b) zaleceń dotyczących nowych szablonów/wzorców komunikatów.

Szczegółowa struktura raportu zostanie uzgodniona z Zamawiającym. Zakłada się, że raport będzie posiadał następujące elementy:

- a) spis treści;
- b) streszczenie raportu w języku polskim (nie więcej niż 2 strony A4)
- c) nota metodologiczna, a w tym opis koncepcji audytu, celów i obszarów badawczych, opis zastosowanej metodologii i przebiegu działań;
- d) opis i prezentacja wyników badania jakościowego tekstów;
- e) prezentacja rozpoznanych problemów i nieprawidłowych praktyk językowych, które obniżają zrozumiałość, przyjazność, dostępność komunikatów;
- f) zwięzła instrukcja, w jaki sposób powinny być konstruowane teksty w każdej z badanych kategorii tekstów, z przykładami uproszczonych tekstów lub ich fragmentów;
- g) wnioski i zalecenia , które będą szczegółowym zbiorem wskazówek możliwych do wprowadzenia w komunikacji nt. nadawania i uzyskiwania kwalifikacji (w tym szablony/wzorce nowych komunikatów).
- **3. Przygotowanie propozycji nowych komunikatów** na podstawie przeanalizowanych materiałów.

Wykonawca opracuje propozycje treści przeanalizowanych materiałów zgodnie ze standardami prostego języka; w szczególności przedstawi uproszczone:

1) definicje pojęć dotyczących ZSK

2) odpowiedzi na pytania czatbota <https://docs.google.com/document/d/1OIyv9Xa4ZSTzg1uCSdrpbiktHg8OPM7t/edit>

3) wiadomości wysyłane przez czatbot w trakcie rozmowy z użytkownikiem (por. załącznik 1)

4) wersje komunikatów z portalu kwalifikacje.gov.pl, z uwzględnieniem jej grup docelowych (treści mają w krótki i zrozumiały sposób opisywać np. założenia ZSK, korzyści/możliwości dla różnych grup docelowych; najważniejsze instrukcje/materiały pomocnicze, uzgodnione z Wykonawcą w toku realizacji zamówienia) oraz propozycji znaczników (tagów) kategoryzujących informacje,

5) informacje prezentowane w rejestrze kwalifikacji [https://kwalifikacje.gov.pl/k,](https://kwalifikacje.gov.pl/k) w szczególności: tytuły zakładek, nazwy filtrów, nazwy bloków w widoku kwalifikacji lub ich objaśnień.

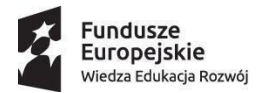

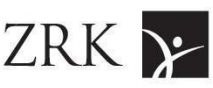

Unia Europejska Europejski Fundusz Społeczny

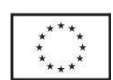

### **4. Dwukrotne przeprowadzenie prezentacji** wniosków z działań.

Wnioski z działań powinny zostać zaprezentowane podczas seminarium podsumowującego z Zamawiającym (może się ono odbyć w formule online):

- a) raz w gronie zespołu do 15 osób,
- b) ponownie (po uwzględnieniu ewentualnych uwag po pierwszej prezentacji) w szerszym gronie - maks. do 150 osób;

a także przedstawione w formacie .docs oraz .pptx.

Co najmniej 3 dni robocze przed planowaną datą prezentacji Wykonawca dostarczy ją Zamawiającemu pocztą elektroniczną. Na Wykonawcy spoczywać będzie organizacja spotkania za pomocą ogólnodostępnych – uzgodnionych z Zamawiającym – narzędzi do prowadzenia spotkań i prezentacji on-line, np. Zoom, Teams.

# **IV. ZAŁOŻENIA DOTYCZĄCE WSPÓŁPRACY WYKONAWCY I ZAMAWIAJĄCEGO ORAZ SPOSOBU REALIZACJI ZAMÓWIENIA**

Wykonawca ma obowiązek ścisłej współpracy z Zamawiającym na każdym etapie realizacji zamówienia. Wykonawca powinien uwzględniać wszelkie uwagi i stanowiska Zamawiającego, które doprecyzowują lub uzupełniają niniejsze zapisy i nie są z nimi sprzeczne.

Niezależnie od wskazanych wcześniej wymagań, Wykonawca jest zobowiązany do udzielania Zamawiającemu, na jego żądanie w dowolnej formie, wszelkich informacji o przebiegu realizacji zamówienia.

Wykonawca zobowiązany jest również niezwłocznie informować Zamawiającego o wszelkich okolicznościach, które mogą mieć wpływ na realizację zamówienia.

Przedstawiciele wykonawcy wezmą udział w co najmniej jednym spotkaniu konsultacyjnym z Zamawiającym (w formule online). Celem spotkania będzie uszczegółowienie zakresu planowanych działań, omówienie propozycji Wykonawcy dotyczących realizacji zamówienia, ewent. wyjaśnienie obustronnych wątpliwości, pytań.

Wykonanie zamówienia obejmie pracę własną Wykonawcy poświęconą na przygotowanie zamówienia oraz udział Wykonawcy w spotkaniu konsultacyjnym z Zamawiającym, a także w dwóch seminariach podsumowujących prace. Ponadto komunikacja będzie odbywać się za pośrednictwem kontaktu telefonicznego oraz poczty elektronicznej.

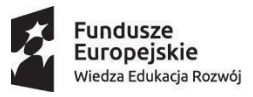

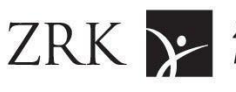

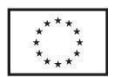

**V. ZAŁOŻENIA DOTYCZĄCE ROBOCZEGO HARMONOGRAMU REALIZACJI ZAMÓWIENIA ORAZ PRODUKTY ZAMÓWIENIA**

Przewiduje się, że prace nad zamówieniem zakończą się nie później niż 30 września 2023 roku. Będą one przebiegać etapowo. Końcowymi produktami będą:

- a) raport (dzieło) odnoszący się do wszystkich przeanalizowanych zagadnień wraz z załącznikami prezentującymi nowe szablony/wzorce komunikatów,
- b) zestaw nowych, zaproponowanych przez Wykonawcę, komunikatów zgodnych ze standardem prostego języka,
- c) prezentacja przedstawiona na seminarium podsumowującym prace.

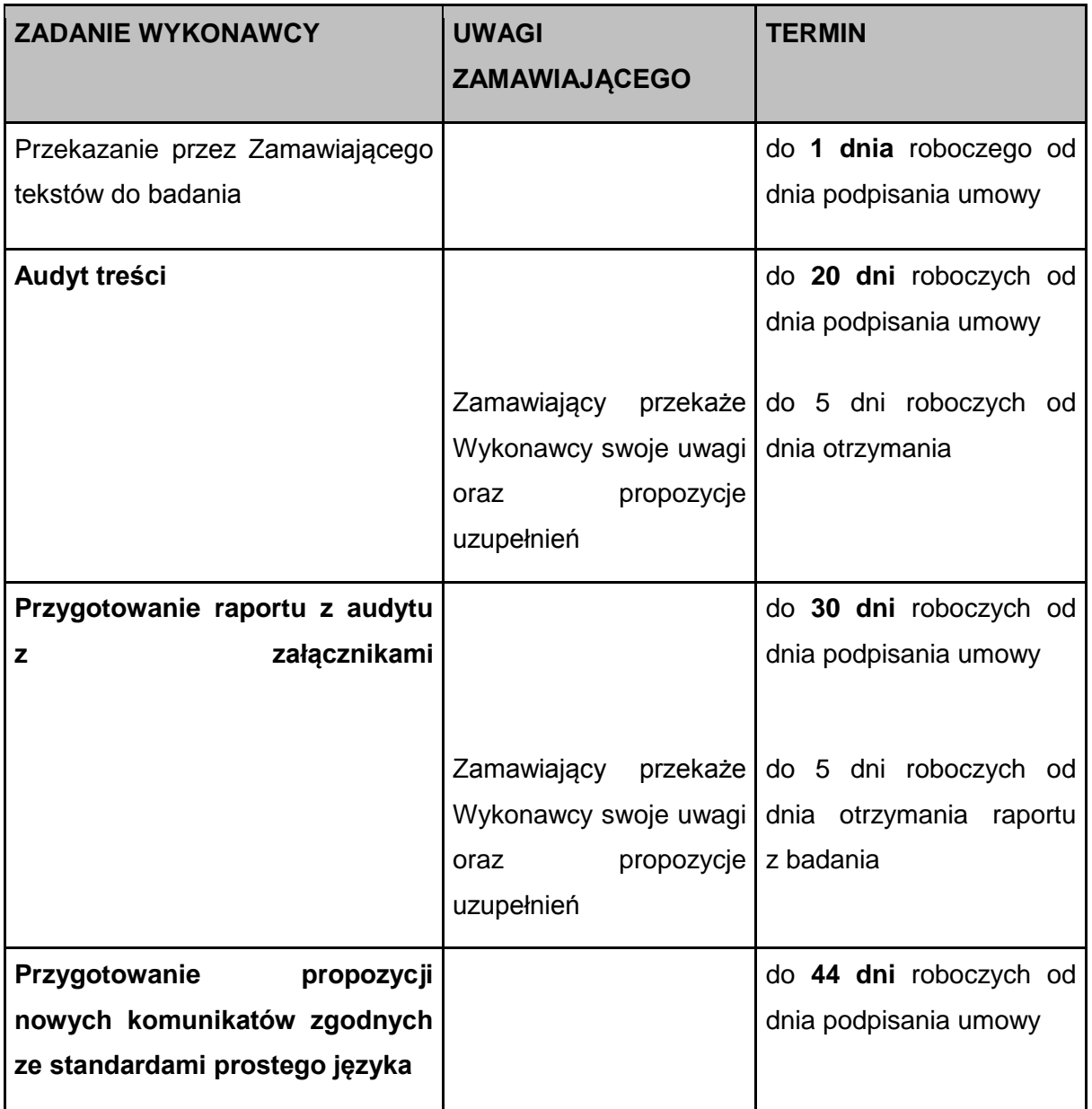

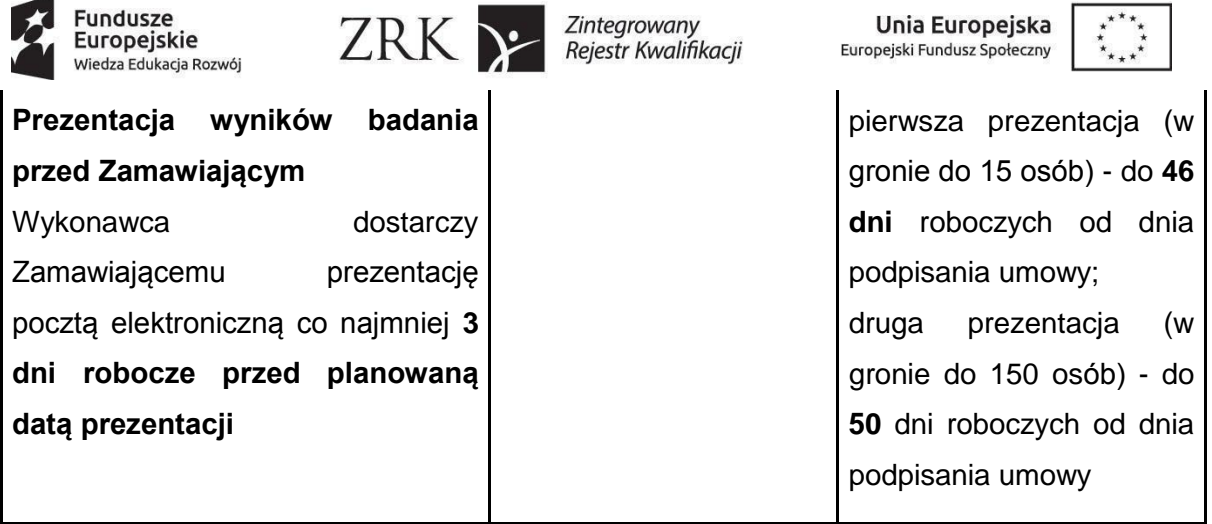

Wykonawca zobowiązany jest do sprawnej i terminowej realizacji badania oraz stałej współpracy z Zamawiającym, w tym: pozostawania w stałym kontakcie (kontakt telefoniczny oraz drogą elektroniczną; spotkania z Zamawiającym w miarę potrzeb; wyznaczenie osoby do kontaktów roboczych) oraz informowania o stanie prac, pojawiających się problemach i innych zagadnieniach istotnych dla realizacji zamówienia.

### ZAŁĄCZNIKI

1. Wiadomości wysyłane przez czatbot w trakcie rozmowy z użytkownikiem

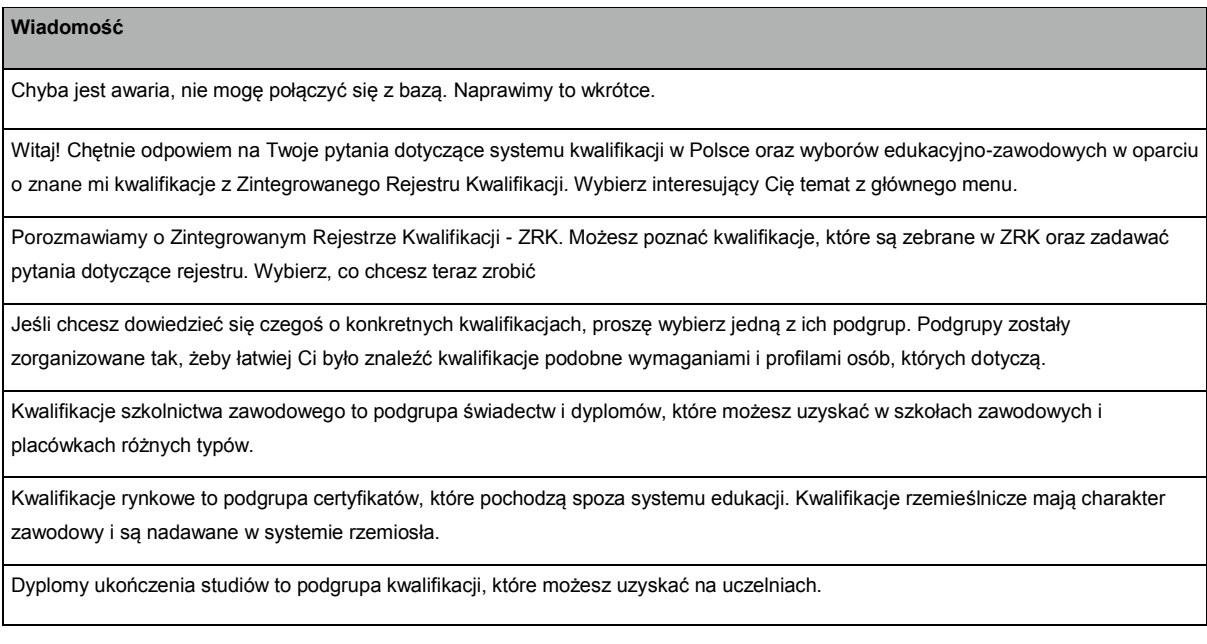

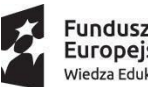

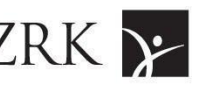

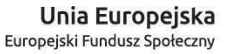

Kwalifikacja w zawodzie (cząstkowa) jest potwierdzana przez odrębne świadectwo wydawane przez okręgową komisję egzaminacyjną na podstawie pozytywnego wyniku egzaminu. Do uzyskania dyplomu potwierdzającego kwalifikację zawodową (pełną) – w zależności od zawodu – może być wymagane uzyskanie jednej lub kilku kwalifikacji w zawodzie.

Kwalifikacje rynkowe dotyczą działalności zawodowej, społecznej, w tym działalności wychowawczej i opiekuńczej, a także działalności o charakterze rekreacyjnym. Kwalifikacje te są wypracowywane przez różne środowiska (organizacje społeczne, zrzeszenia, korporacje lub inne podmioty) na podstawie zgromadzonych przez nie doświadczeń. W tej grupie kwalifikacji mieszczą się również kwalifikacje nadawane w systemie rzemiosła (świadectwa czeladnicze i dyplomy mistrzowskie).

Dyplomy ukończenia studiów to kwalifikacje, które możesz zdobyć na uczelniach. Tutaj znajdziesz też kwalifikacje uzyskiwane po ukończeniu studiów podyplomowych.

Jeśli chcesz poszukać konkretnej kwalifikacji, proszę, opisz swoimi słowami Twoje umiejętności, zadania lub kompetencje. Ja postaram się znaleźć odpowiadającą im kwalifikację w ZRK.

Wpisz umiejętności, zadania, kompetencje

Pytania, na które nie znam odpowiedzi, przekazuję do punktu kontaktowego. Jeśli chcesz, mogę przekazać Twoje pytanie specjalistom, dzięki temu będę mogła dać Ci odpowiedź później, a także odpowiadać na nie w przyszłości.

Przykro mi, że Ci nie pomogłam. Czy możesz inaczej zadać pytanie?

**\$answer** 

Czy uzyskana odpowiedź była pomocna?

Wybierz z listy \$current\_page\_range z \$replies\_count propozycji

Czy chodziło Ci o kwalifikację:

To chyba nie jest temat, którego się uczyłam. Jeśli spróbujesz inaczej zadać pytanie, to może uda mi się znaleźć odpowiedź.

\$answer\_text

Wybierz z listy \$current\_page\_range z \$replies\_count propozycji

\$answer\_text

Nie umiem jeszcze odpowiedzieć na to pytanie. Czy możesz je zadać inaczej?

{Cieszę się, że odpowiedziałam na Twoje pytanie.|Cieszę się, że mogłam pomóc Ci w uzyskaniu odpowiedzi.|Super, że znalazłam odpowiedź na Twoje pytanie.|Miło mi, że odpowiedziałam na Twoje pytanie.}

Twój ostatni wpis:

"\$question"

Jeśli uważasz, że jest to dobrze zadane pytanie i będzie ono zrozumiałe dla naszego pracownika, kliknij wyślij. W przeciwnym wypadku napisz pytanie jeszcze raz.

Czy chcesz wysłać swoje pytanie?

Wpisz swoje pytanie ponownie.

Twoje pytanie zostało wysłane.

Nasi specjaliści odpowiadają w dni powszednie według kolejności zgłoszeń. Staramy się, aby na wszystkie pytania odpowiedzieć najpóźniej następnego dnia roboczego.

Gdy odpowiedź na Twoje pytanie zostanie przygotowana, pojawi się w oknie naszej rozmowy.

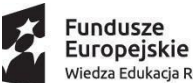

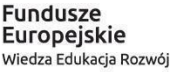

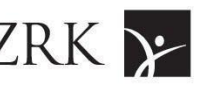

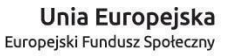

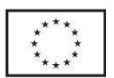

Możesz zamknąć przeglądarkę, a gdy wrócisz na stronę rejestru, zobaczysz powiadomienie o odpowiedzi w oknie rozmowy. Tylko nie czyść historii przeglądania, bo bez ciasteczek (cookies) nie będę mogła wyświetlić Ci wiadomości.

{Potrzebuję więcej informacji, aby kontynuować rozmowę. Proszę, wybierz jedną z podanych opcji:|Co chcesz teraz zrobić?}

{Potrzebuję więcej informacji, aby kontynuować rozmowę. Proszę, wybierz jedną z podanych opcji:|Co chcesz teraz zrobić?}

Wpisz umiejętności, zadania, kompetencje

Pytania, na które nie znam odpowiedzi, przekazuję do punktu kontaktowego. Jeśli chcesz, mogę przekazać Twoje pytanie specjalistom, dzięki temu będę mogła dać Ci odpowiedź później, a także odpowiadać na nie w przyszłości.

Przykro mi, że Ci nie pomogłam. Czy możesz inaczej zadać pytanie?

\$answer

Czy uzyskana odpowiedź była pomocna?

Wybierz z listy \$current\_page\_range z \$replies\_count propozycji

Czy chodziło Ci o:

To chyba nie jest temat, którego się uczyłam. Jeśli spróbujesz inaczej zadać pytanie, to może uda mi się znaleźć odpowiedź.

\$answer\_text

Wybierz z listy \$current\_page\_range z \$replies\_count propozycji

\$answer\_text

Nie umiem jeszcze odpowiedzieć na to pytanie. Czy możesz je zadać inaczej?

{Cieszę się, że odpowiedziałam na Twoje pytanie.|Cieszę się, że mogłam pomóc Ci w uzyskaniu odpowiedzi.|Super, że znalazłam odpowiedź na Twoje pytanie.|Miło mi, że odpowiedziałam na Twoje pytanie.|Miło mi, że pomogłam znaleźć Ci odpowiedź.}

Twój ostatni wpis:

"\$question"

Jeśli uważasz, że jest to dobrze zadane pytanie i będzie ono zrozumiałe dla naszego pracownika, kliknij wyślij. W przeciwnym wypadku napisz pytanie jeszcze raz.

Czy chcesz wysłać swoje pytanie?

Wpisz swoje pytanie ponownie.

Twoje pytanie zostało wysłane.

Nasi specjaliści odpowiadają w dni powszednie według kolejności zgłoszeń. Staramy się, aby na wszystkie pytania odpowiedzieć najpóźniej następnego dnia roboczego.

Gdy odpowiedź na Twoje pytanie zostanie przygotowana, pojawi się w oknie naszej rozmowy.

Możesz zamknąć przeglądarkę, a gdy wrócisz na stronę rejestru, zobaczysz powiadomienie o odpowiedzi w oknie rozmowy. Tylko nie czyść historii przeglądania, bo bez ciasteczek (cookies) nie będę mogła wyświetlić Ci wiadomości.

{Potrzebuję więcej informacji, aby kontynuować rozmowę. Proszę, wybierz jedną z podanych opcji:|Co chcesz teraz zrobić?}

{Potrzebuję więcej informacji, aby kontynuować rozmowę. Proszę, wybierz jedną z podanych opcji:|Co chcesz teraz zrobić?}

Wpisz umiejętności, zadania, kompetencje

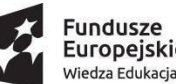

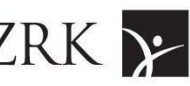

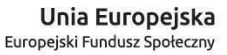

Pytania, na które nie znam odpowiedzi, przekazuję do punktu kontaktowego. Jeśli chcesz, mogę przekazać Twoje pytanie specjalistom, dzięki temu będę mogła dać Ci odpowiedź później, a także odpowiadać na nie w przyszłości. Przykro mi, że Ci nie pomogłam. Czy możesz inaczej zadać pytanie? **\$answer** Czy uzyskana odpowiedź była pomocna? Wybierz z listy \$current\_page\_range z \$replies\_count propozycji Czy chodziło Ci o: To chyba nie jest temat, którego się uczyłam. Jeśli spróbujesz inaczej zadać pytanie, to może uda mi się znaleźć odpowiedź. \$answer\_text Wybierz z listy \$current\_page\_range z \$replies\_count propozycji \$answer\_text Nie umiem jeszcze odpowiedzieć na to pytanie. Czy możesz je zadać inaczej? {Cieszę się, że odpowiedziałam na Twoje pytanie.|Cieszę się, że mogłam pomóc Ci w uzyskaniu odpowiedzi.|Super, że znalazłam odpowiedź na Twoje pytanie.|Miło mi, że odpowiedziałam na Twoje pytanie.|Miło mi, że pomogłam znaleźć Ci odpowiedź.} Twój ostatni wpis: "\$question" Jeśli uważasz, że jest to dobrze zadane pytanie i będzie ono zrozumiałe dla naszego pracownika, kliknij wyślij. W przeciwnym wypadku napisz pytanie jeszcze raz. Czy chcesz wysłać swoje pytanie? Wpisz swoje pytanie ponownie. Twoje pytanie zostało wysłane. Nasi specjaliści odpowiadają w dni powszednie według kolejności zgłoszeń. Staramy się, aby na wszystkie pytania odpowiedzieć najpóźniej następnego dnia roboczego. Gdy odpowiedź na Twoje pytanie zostanie przygotowana, pojawi się w oknie naszej rozmowy. Możesz zamknąć przeglądarkę, a gdy wrócisz na stronę rejestru, zobaczysz powiadomienie o odpowiedzi w oknie rozmowy. Tylko nie czyść historii przeglądania, bo bez ciasteczek (cookies) nie będę mogła wyświetlić Ci wiadomości. {Potrzebuję więcej informacji, aby kontynuować rozmowę. Proszę, wybierz jedną z podanych opcji:|Co chcesz teraz zrobić?} {Potrzebuję więcej informacji, aby kontynuować rozmowę. Proszę, wybierz jedną z podanych opcji:|Co chcesz teraz zrobić?} Wybrano "Więcej o Rejestrze". Wybierz, co chcesz zrobić? {Proszę, wybierz jedną z opcji:|Co chcesz teraz zrobić?} Zadaj pytanie Pytania, na które nie znam odpowiedzi, przekazuję do punktu kontaktowego. Jeśli chcesz, mogę przekazać Twoje pytanie specjalistom, dzięki temu będę mogła dać Ci odpowiedź później, a także odpowiadać na nie w przyszłości. Przykro mi, że Ci nie pomogłam. Czy możesz inaczej zadać pytanie?

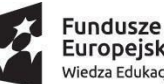

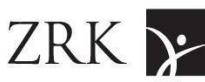

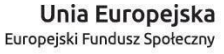

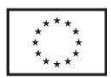

\$answer

Czy moja odpowiedź jest pomocna?

Wybierz z listy \$current\_page\_range z \$replies\_count propozycji

Czy chodziło Ci o:

To chyba nie jest temat, którego się uczyłam. Jeśli spróbujesz inaczej zadać pytanie, to może uda mi się znaleźć odpowiedź.

\$answer\_text

Wybierz z listy \$current\_page\_range z \$replies\_count propozycji

\$answer\_text

Nie umiem jeszcze odpowiedzieć na to pytanie. Czy możesz je zadać inaczej?

{Cieszę się, że odpowiedziałam na Twoje pytanie.|Cieszę się, że mogłam pomóc Ci w uzyskaniu odpowiedzi.|Super, że znalazłam odpowiedź na Twoje pytanie.|Jestam szczęśliwa, że mogłam Ci pomóc.}

Twój ostatni wpis:

"\$question"

Jeśli uważasz, że jest to dobrze zadane pytanie i będzie ono zrozumiałe dla naszego pracownika, kliknij wyślij. W przeciwnym wypadku napisz pytanie jeszcze raz.

Czy chcesz wysłać swoje pytanie?

Wpisz swoje pytanie ponownie.

Twoje pytanie zostało wysłane.

Nasi specjaliści odpowiadają w dni powszednie według kolejności zgłoszeń. Staramy się, aby na wszystkie pytania odpowiedzieć najpóźniej następnego dnia roboczego.

Gdy odpowiedź na Twoje pytanie zostanie przygotowana, pojawi się w oknie naszej rozmowy.

Możesz zamknąć przeglądarkę, a gdy wrócisz na stronę rejestru, zobaczysz powiadomienie o odpowiedzi w oknie rozmowy. Tylko nie czyść historii przeglądania, bo bez ciasteczek (cookies) nie będę mogła wyświetlić Ci wiadomości.

czy chcesz usunąć swoje dane?

Wybierz jedną z opcji

Twoje dane zostały usunięte. Pozostała jeszcze historia rozmowy zapisana w przeglądarce. Odśwież okno aby ją usunąć.

Porozmawiamy o Zintegrowanym Systemie Kwalifikacji - ZSK. Tutaj możesz poznać polski system kwalifikacji. Przygotowałam definicje i zebrałam publikacje, które przybliżą Ci ten temat. Zadaj mi pytanie lub wróć do menu.

Zadaj pytanie dotyczące Systemu

Pytania, na które nie znam odpowiedzi, przekazuję do punktu kontaktowego. Jeśli chcesz, mogę przekazać Twoje pytanie specjalistom, dzięki temu będę mogła dać Ci odpowiedź później, a także odpowiadać na nie w przyszłości.

Przykro mi, że Ci nie pomogłam. Czy możesz inaczej zadać pytanie?

\$answer

Czy moja odpowiedź jest pomocna?

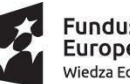

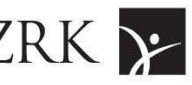

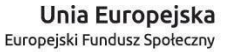

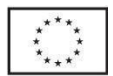

Wybierz z listy \$current\_page\_range z \$replies\_count propozycji

Czy chodziło Ci o:

To chyba nie jest temat, którego się uczyłam. Jeśli spróbujesz inaczej zadać pytanie, to może uda mi się znaleźć odpowiedź.

\$answer\_text

Wybierz z listy \$current\_page\_range z \$replies\_count propozycji

\$answer\_text

Nie umiem jeszcze odpowiedzieć na to pytanie. Czy możesz je zadać inaczej?

{Cieszę się, że odpowiedziałam na Twoje pytanie.|Cieszę się, że mogłam pomóc Ci w uzyskaniu odpowiedzi.|Super, że znalazłam odpowiedź na Twoje pytanie.|Jestam szczęśliwa, że mogłam Ci pomóc.}

Twój ostatni wpis:

"\$question"

Jeśli uważasz, że jest to dobrze zadane pytanie i będzie ono zrozumiałe dla naszego pracownika, kliknij wyślij. W przeciwnym wypadku napisz pytanie jeszcze raz.

Czy chcesz wysłać swoje pytanie?

Wpisz swoje pytanie ponownie.

Twoje pytanie zostało wysłane.

Nasi specjaliści odpowiadają w dni powszednie według kolejności zgłoszeń. Staramy się, aby na wszystkie pytania odpowiedzieć najpóźniej następnego dnia roboczego.

Gdy odpowiedź na Twoje pytanie zostanie przygotowana, pojawi się w oknie naszej rozmowy.

Możesz zamknąć przeglądarkę, a gdy wrócisz na stronę rejestru, zobaczysz powiadomienie o odpowiedzi w oknie rozmowy. Tylko nie czyść historii przeglądania, bo bez ciasteczek (cookies) nie będę mogła wyświetlić Ci wiadomości.

{Proszę, wybierz jedną z opcji:|Co chcesz teraz zrobić?}

Mam odpowiedź na Twoje pytanie.

Treść pytania: \$question\_text

Odpowiedź: \$answer\_text

---

Wybierz interesującą Cię ścieżkę:

Kwalifikacja w zawodzie (cząstkowa) jest potwierdzana przez odrębne świadectwo wydawane przez okręgową komisję egzaminacyjną na podstawie pozytywnego wyniku egzaminu. Do uzyskania dyplomu potwierdzającego kwalifikację zawodową (pełną) – w zależności od zawodu – może być wymagane uzyskanie jednej lub kilku kwalifikacji w zawodzie.

Kwalifikacje rynkowe dotyczą działalności zawodowej, społecznej, w tym działalności wychowawczej i opiekuńczej, a także działalności o charakterze rekreacyjnym. Kwalifikacje te są wypracowywane przez różne środowiska (organizacje społeczne, zrzeszenia, korporacje lub inne podmioty) na podstawie zgromadzonych przez nie doświadczeń. W tej grupie kwalifikacji mieszczą się również kwalifikacje nadawane w systemie rzemiosła (świadectwa czeladnicze i dyplomy mistrzowskie).

Dyplomy ukończenia studiów to kwalifikacje, które możesz zdobyć na uczelniach. Tutaj znajdziesz też kwalifikacje uzyskiwane po ukończeniu studiów podyplomowych.

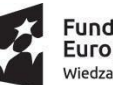

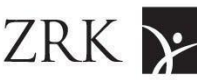

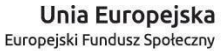

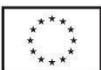

Jeśli chcesz poszukać konkretnej kwalifikacji, proszę, opisz swoimi słowami Twoje umiejętności, zadania lub kompetencje. Ja postaram się znaleźć odpowiadającą im kwalifikację w ZRK. Wpisz umiejętności, zadania, kompetencje Pytania, na które nie znam odpowiedzi, przekazuję do punktu kontaktowego. Jeśli chcesz, mogę przekazać Twoje pytanie specjalistom, dzięki temu będę mogła dać Ci odpowiedź później, a także odpowiadać na nie w przyszłości. Przykro mi, że Ci nie pomogłam. Czy możesz inaczej zadać pytanie? \$answer Czy uzyskana odpowiedź była pomocna? Wybierz z listy \$current\_page\_range z \$replies\_count propozycji Czy chodziło Ci o kwalifikację: To chyba nie jest temat, którego się uczyłam. Jeśli spróbujesz inaczej zadać pytanie, to może uda mi się znaleźć odpowiedź. \$answer\_text Wybierz z listy \$current\_page\_range z \$replies\_count propozycji \$answer\_text Nie umiem jeszcze odpowiedzieć na to pytanie. Czy możesz je zadać inaczej? {Cieszę się, że odpowiedziałam na Twoje pytanie.|Cieszę się, że mogłam pomóc Ci w uzyskaniu odpowiedzi.|Super, że znalazłam odpowiedź na Twoje pytanie.|Jestam szczęśliwa, że mogłam Ci pomóc.} Twój ostatni wpis: "\$question" Jeśli uważasz, że jest to dobrze zadane pytanie i będzie ono zrozumiałe dla naszego pracownika, kliknij wyślij. W przeciwnym wypadku napisz pytanie jeszcze raz. Czy chcesz wysłać swoje pytanie? Wpisz swoje pytanie ponownie. Twoje pytanie zostało wysłane. Gdy odpowiedź na Twoje pytanie zostanie przygotowana, pojawi się w oknie naszej rozmowy. Możesz zamknąć przeglądarkę, a gdy wrócisz na stronę rejestru, zobaczysz powiadomienie o odpowiedzi w oknie rozmowy. Tylko nie czyść historii przeglądania, bo bez ciasteczek (cookies) nie będę mogła wyświetlić Ci wiadomości. {Potrzebuję więcej informacji, aby kontynuować rozmowę. Proszę, wybierz jedną z podanych opcji:|Co chcesz teraz zrobić?} {Potrzebuję więcej informacji, aby kontynuować rozmowę. Proszę, wybierz jedną z podanych opcji:|Co chcesz teraz zrobić?}

Wpisz umiejętności, zadania, kompetencje

Pytania, na które nie znam odpowiedzi, przekazuję do punktu kontaktowego. Jeśli chcesz, mogę przekazać Twoje pytanie specjalistom, dzięki temu będę mogła dać Ci odpowiedź później, a także odpowiadać na nie w przyszłości.

Przykro mi, że Ci nie pomogłam. Czy możesz inaczej zadać pytanie?

\$answer

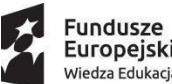

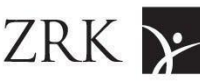

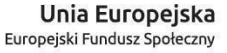

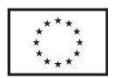

Czy uzyskana odpowiedź była pomocna?

Wybierz z listy \$current\_page\_range z \$replies\_count propozycji

Czy chodziło Ci o:

To chyba nie jest temat, którego się uczyłam. Jeśli spróbujesz inaczej zadać pytanie, to może uda mi się znaleźć odpowiedź.

\$answer\_text

Wybierz z listy \$current\_page\_range z \$replies\_count propozycji

\$answer\_text

Nie umiem jeszcze odpowiedzieć na to pytanie. Czy możesz je zadać inaczej?

{Cieszę się, że odpowiedziałam na Twoje pytanie :)|Cieszę się, że mogłam pomóc Ci w uzyskaniu odpowiedzi.|Super, że znalazłam odpowiedź na Twoje pytanie.|Miło mi, że odpowiedziałam na Twoje pytanie.|Miło mi, że pomogłam znaleźć Ci odpowiedź.}

Twój ostatni wpis:

"\$question"

Jeśli uważasz, że jest to dobrze zadane pytanie i będzie ono zrozumiałe dla naszego pracownika, kliknij wyślij. W przeciwnym wypadku napisz pytanie jeszcze raz.

Czy chcesz wysłać swoje pytanie?

Wpisz swoje pytanie ponownie.

Twoje pytanie zostało wysłane.

Gdy odpowiedź na Twoje pytanie zostanie przygotowana, pojawi się w oknie naszej rozmowy.

Możesz zamknąć przeglądarkę, a gdy wrócisz na stronę rejestru, zobaczysz powiadomienie o odpowiedzi w oknie rozmowy. Tylko nie czyść historii przeglądania, bo bez ciasteczek (cookies) nie będę mogła wyświetlić Ci wiadomości.

{Potrzebuję więcej informacji, aby kontynuować rozmowę. Proszę, wybierz jedną z podanych opcji:|Co chcesz teraz zrobić?}

{Potrzebuję więcej informacji, aby kontynuować rozmowę. Proszę, wybierz jedną z podanych opcji:|Co chcesz teraz zrobić?}

Wpisz umiejętności, zadania, kompetencje

Pytania, na które nie znam odpowiedzi, przekazuję do punktu kontaktowego. Jeśli chcesz, mogę przekazać Twoje pytanie specjalistom, dzięki temu będę mogła dać Ci odpowiedź później, a także odpowiadać na nie w przyszłości.

Przykro mi, że Ci nie pomogłam. Czy możesz inaczej zadać pytanie?

\$answer

Czy uzyskana odpowiedź była pomocna?

Wybierz z listy \$current\_page\_range z \$replies\_count propozycji

Czy chodziło Ci o:

To chyba nie jest temat, którego się uczyłam. Jeśli spróbujesz inaczej zadać pytanie, to może uda mi się znaleźć odpowiedź.

\$answer\_text

Wybierz z listy \$current\_page\_range z \$replies\_count propozycji

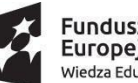

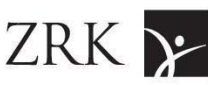

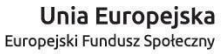

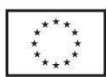

\$answer\_text

Nie umiem jeszcze odpowiedzieć na to pytanie. Czy możesz je zadać inaczej?

{Cieszę się, że odpowiedziałam na Twoje pytanie.|Cieszę się, że mogłam pomóc Ci w uzyskaniu odpowiedzi.|Super, że znalazłam odpowiedź na Twoje pytanie.|Miło mi, że odpowiedziałam na Twoje pytanie.|Miło mi, że pomogłam znaleźć Ci odpowiedź.}

Twój ostatni wpis:

"\$question"

Jeśli uważasz, że jest to dobrze zadane pytanie i będzie ono zrozumiałe dla naszego pracownika, kliknij wyślij. W przeciwnym wypadku napisz pytanie jeszcze raz.

Czy chcesz wysłać swoje pytanie?

Wpisz swoje pytanie ponownie.

Twoje pytanie zostało wysłane.

Gdy odpowiedź na Twoje pytanie zostanie przygotowana, pojawi się w oknie naszej rozmowy.

Możesz zamknąć przeglądarkę, a gdy wrócisz na stronę rejestru, zobaczysz powiadomienie o odpowiedzi w oknie rozmowy. Tylko nie czyść historii przeglądania, bo bez ciasteczek (cookies) nie będę mogła wyświetlić Ci wiadomości.

{Potrzebuję więcej informacji, aby kontynuować rozmowę. Proszę, wybierz jedną z podanych opcji:|Co chcesz teraz zrobić?}

{Potrzebuję więcej informacji, aby kontynuować rozmowę. Proszę, wybierz jedną z podanych opcji:|Co chcesz teraz zrobić?}

Jeśli chcesz dowiedzieć się czegoś o konkretnych kwalifikacjach, proszę wybierz jedną z ich podgrup. Podgrupy zostały stworzone tak, aby łatwiej było znaleźć kwalifikacje podobne wymaganiami i profilami osób, których dotyczą.

Kwalifikacje szkolnictwa zawodowego to podgrupa świadectw i dyplomów, które możesz uzyskać w szkołach zawodowych i placówkach różnych typów.

Kwalifikacje szkolnictwa zawodowego to podgrupa świadectw i dyplomów, które możesz uzyskać w szkołach zawodowych i placówkach różnych typów.

Kwalifikacje rynkowe to podgrupa certyfikatów, które pochodzą spoza systemu edukacji. Kwalifikacje rzemieślnicze mają charakter zawodowy i są nadawane w systemie rzemiosła.

Kwalifikacje rynkowe to podgrupa certyfikatów, które pochodzą spoza systemu edukacji. Kwalifikacje rzemieślnicze mają charakter zawodowy i są nadawane w systemie rzemiosła.

Dyplomy ukończenia studiów to podgrupa kwalifikacji, które możesz uzyskać na uczelniach.

Zanim zadam Ci pytania, obejrzyj materiał filmowy - [Kwalifikacje na wyciągnięcie ręki[\]\(https://www.youtube.com/watch?v=SYiYqUYoxO8&t=82s\)](https://www.youtube.com/watch?v=SYiYqUYoxO8&t=82s)

Mam wiedzę o kilkunastu tysiącach kwalifikacji, które uzyskuje się w ramach kursów i szkoleń. Jeśli chcesz znaleźć kwalifikacje pasujące do kierunku Twojego rozwoju lub zmiany zawodowej, pomogę Ci je znaleźć. Żeby Ci pomóc, będę musiała zapytać o kilka rzeczy, co potrwa przynajmniej 3 minuty.

Może chcesz obejrzeć więcej materiałów wprowadzających do Zintegrowanego Systemu Kwalifikacji? [kanał youtube "Zintegrowany System Kwalifikacji"][\(https://www.youtube.com/@ZintegrowanySystemKwalifikacji\)](https://www.youtube.com/@ZintegrowanySystemKwalifikacji). Możesz też wrócić do menu i wybrać inny temat rozmowy lub przejść do wyszukiwarki kwalifikacji.

Czy chcesz znaleźć kwalifikację podobną do tego, co już umiesz lub co teraz robisz? A może chcesz poszukać nowego obszaru zawodowego, który spełnia wybrane kryteria?

Żeby znaleźć kwalifikację z nowego obszaru muszę dopytać Cię o kilka rzeczy, pozwoli mi to stworzyć Twój profil i rozsądnie

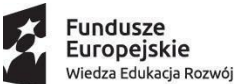

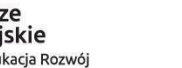

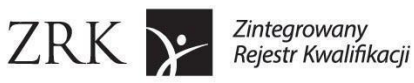

Unia Europejska Europejski Fundusz Społeczny

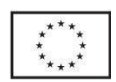

przefiltrować kwalifikacje.

Wybierz swoje wykształcenie z listy.

Znalazłam \$count kwalifikacji. Czy chcesz je zobaczyć?

Znalazłam \$count kwalifikacji. Czy chcesz je zobaczyć?

Na podstawie Twoich wyborów we wskazanych kategoriach utworzyłam profil. W każdej chwili możesz sprawdzić swoje zestawienie kategorii, klikając w \*\*"Twój profil"\*\* u góry okna dialogowego.

Niestety nie znalazłam pasujących kwalifikacji.

Udało mi się zawęzić wynik wyszukiwania do \$count kwalifikacji.

Niestety nie znalazłam pasujących kwalifikacji.

Teraz wybierz hobby i zainteresowania lub sektor oraz podsektor. Pozwoli mi to znaleźć lepiej dopasowane kwalifikacje. Jeśli wybierzesz hobby i zainteresowania, to zobaczysz jedynie kwalifikacje zawodowe i rynkowe (bez szkolnictwa wyższego).

Postaram się pokazać Ci grupę kwalifikacji, które mogą być związane z Twoimi obecnymi obowiązkami zawodowymi.

Znalazłam w Rejestrze \$count kwalifikacje, które pasują do danych podanych przez Ciebie. Czy chcesz, żeby Ci je wyświetlić?

Znalazłam w Rejestrze \$count kwalifikacje, które pasują do danych podanych przez Ciebie. Czy chcesz, żeby Ci je wyświetlić?

Niestety nie znalazłam pasujących kwalifikacji.

Niestety nie znalazłam pasujących kwalifikacji.

Znalazłam w Rejestrze \$count kwalifikacje, które pasują do danych podanych przez Ciebie. Czy chcesz, żeby Ci je wyświetlić?

Widzę, że masz już zapisane informacje w Twoim profilu. Czy chcesz usunąć te informacje i zacząć od początku?

Znalazłam w Rejestrze \$count kwalifikacje, które pasują do danych podanych przez Ciebie. Czy chcesz, żeby Ci je wyświetlić?

Niestety nie znalazłam pasujących kwalifikacji.

Mam wiedzę o kierunkach kształcenia w systemie edukacji i kwalifikacjach, które uzyskuje się w ramach kursów i szkoleń. Jeśli chcesz się dalej uczyć, pomogę Ci znaleźć interesujące kierunki i kwalifikacje. Żeby Ci pomóc, będę musiała zapytać o kilka rzeczy, co potrwa przynajmniej 3 minuty.

Zanim zadam Ci pytania, obejrzyj materiał filmowy: [Nauka nie kończy się w szkole. Uczenie się przez całe życie i nowe technologie, część I][\(https://www.youtube.com/watch?v=luReqa24He0\)](https://www.youtube.com/watch?v=luReqa24He0)

Czy możemy zaczynać?

Może chcesz obejrzeć więcej materiałów wprowadzających do Zintegrowanego Systemu Kwalifikacji? [kanał youtube "Zintegrowany System Kwalifikacji"][\(https://www.youtube.com/@ZintegrowanySystemKwalifikacji\)](https://www.youtube.com/@ZintegrowanySystemKwalifikacji). Możesz też wrócić do menu i wybrać inny temat rozmowy lub przejść do wyszukiwarki kwalifikacji.

Wybierz sposób nauki, który najbardziej Cię interesuje lub wyszukaj kwalifikację

{Skorzystaj z naszej wyszukiwarki kwalifikacji i poszukaj kierunków rozwoju, wpisując nazwę interesującej Cię kwalifikacji, zawodu lub nazwę kierunku studiów.|Wyszukaj kwalifikacje, dzięki którym znajdziesz odpowiedni dla siebie kierunek rozwoju. Wpisz nazwę zawodu lub kierunku studiów.|Myśląc o kierunku rozwoju, sprawdź w naszej wyszukiwarce kwalifikacje reprezentujące różne zawody i kierunki studiów.}

Czy aktualnie się kształcisz (np. w szkole, na uczelni)?

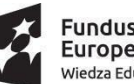

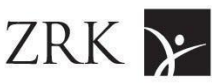

Unia Europejska Europejski Fundusz Społeczny

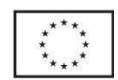

Jakie masz wykształcenie?

Wybierz grupę z listy \$current\_page\_range z \$replies\_count propozycji

Wybierz grupę z listy

Wybierz podgrupę z listy \$current\_page\_range z \$replies\_count propozycji

Wybierz podgrupę z listy

Wpisz interesującą Cię dyscyplinę. [PLACEHOLDER NA ROZWIĄZANIE]

W Rejestrze Kwalifikacji są \$qualifications\_count odpowiednie kierunki w Polsce. Czy chcesz, żeby Ci je wyświetlić?

Zapraszam Cię do obejrzenia też kwalifikacji podobnych do wybranej w aplikacji [Kompas][\(https://szkolnictwo.ibe.edu.pl/\)](https://szkolnictwo.ibe.edu.pl/).

Wybierz z listy \$current\_page\_range z \$replies\_count propozycji

Wybierz z listy

Proszę wybierz kwalifikację z listy.

Czy myślisz o konkretnej branży lub kierunku kształcenia? Wpisz nazwę branży lub interesującą Cię dyscyplinę.

Niestety nie znalazłam pasujących kwalifikacji.

Wybierz Twój obecny etap edukacji:

Jeśli chcesz skorzystać z mojej wyszukiwarki kwalifikacji i znaleźć kierunki rozwoju, wpisując nazwę interesującego Cię zawodu, wybierz "Wyszukiwarkę kwalifikacji"

Wybierz rodzaj szkoły:

Jakiego zawodu się uczysz?

Czy chcesz zobaczyć kwalifikacje powiązane z Twoim zawodem, które możesz uzyskać w szkole zawodowej lub takie, które zdobędziesz pracując?

Skorzystaj z naszej wyszukiwarki kwalifikacji i poszukaj kierunków rozwoju wpisując nazwę interesującego Cię zawodu.

Znajdź podobne do Twojego zawodu kwalifikacje szkolnictwa zawodowego lub kwalifikacje rynkowe:

Jakiego zawodu się uczysz?

Czy chcesz zobaczyć kwalifikacje powiązane z Twoim zawodem, które możesz uzyskać w szkole zawodowej lub takie, które zdobędziesz pracując?

Skorzystaj z naszej wyszukiwarki kwalifikacji i poszukaj kierunków rozwoju wpisując nazwę interesującego Cię zawodu.

Znajdź podobne do Twojego zawodu kierunki studiów lub kwalifikacje rynkowe:

{Skorzystaj z naszej wyszukiwarki kwalifikacji i poszukaj kierunków rozwoju, wpisując nazwę interesującej Cię kwalifikacji, zawodu lub nazwę kierunku studiów.|Wyszukaj kwalifikacje, dzięki którym znajdziesz odpowiedni dla siebie kierunek rozwoju. Wpisz nazwę zawodu lub kierunku studiów.|Myśląc o kierunku rozwoju, sprawdź w naszej wyszukiwarce kwalifikacje reprezentujące różne zawody i kierunki studiów.}

Nie umiem jeszcze dopasowywać kwalifikacji do rodzaju niepełnosprawności. Mogę jednak wyświetlić Ci kwalifikacje przeznaczone dla osób o specjalnych potrzebach.

Jeśli uczysz się zawodu, poproszę Cię o wpisanie jego nazwy - wybierz "Wpisz zawód". Jeśli uzupełniasz wykształcenie ogólne, wybierz "Wykształcenie ogólne".

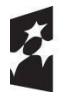

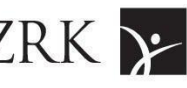

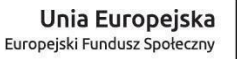

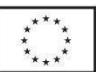

{Skorzystaj z naszej wyszukiwarki kwalifikacji i poszukaj kierunków rozwoju, wpisując nazwę interesującej Cię kwalifikacji, zawodu lub nazwę kierunku studiów.|Wyszukaj kwalifikacje, dzięki którym znajdziesz odpowiedni dla siebie kierunek rozwoju. Wpisz nazwę zawodu lub kierunku studiów.|Myśląc o kierunku rozwoju, sprawdź w naszej wyszukiwarce kwalifikacje reprezentujące różne zawody i kierunki studiów.}

Wpisz zawód

{Skorzystaj z naszej wyszukiwarki kwalifikacji i poszukaj kierunków rozwoju, wpisując nazwę interesującej Cię kwalifikacji, zawodu lub nazwę kierunku studiów.|Wyszukaj kwalifikacje, dzięki którym znajdziesz odpowiedni dla siebie kierunek rozwoju. Wpisz nazwę zawodu lub kierunku studiów.|Myśląc o kierunku rozwoju, sprawdź w naszej wyszukiwarce kwalifikacje reprezentujące różne zawody i kierunki studiów.}

Znajdź podobne do Twojego zawodu kierunki studiów lub kwalifikacje rynkowe:

Czy chcesz zobaczyć powiązane z Twoim zawodem kierunki studiów albo kwalifkacje rynkowe?

Wybierz poziom nauki:

Jaki kierunek studiujesz?

Czy chcesz zobaczyć kwalifikacje powiązane z Twoim kierunkiem?

Wyświetlam kwalifikacje podobne do Twojego kierunku studiów.

Wybierz z listy \$current\_page\_range z \$replies\_count propozycji

Wybierz z listy

Wyświetlam kwalifikacje związane ze wskazaną dyscypliną.

Wyświetlam kwalifikacje podobne do Twojego kierunku studiów.

Proszę wybierz kwalifikację z listy.

Wybierz z listy \$current\_page\_range z \$replies\_count propozycji lub wpisz "wróć" jeśli chcesz zmienić parametry.

Wybierz kwalifikację z listy lub wpisz "wróć" jeśli chcesz zmienić parametry.

Niestety nie mam zapisanych żadnych kwalifikacji.

Widzę, że masz już zapisane informacje w Twoim profilu. Czy chcesz usunąć te informacje i zacząć od początku?

Aby dopasować kwalifikacje, muszę wiedzieć, jaki mogą one mieć wymagany poziom wykształcenia. Dlatego wybierz proszę z listy swój poziom wykształcenia.

Wybierz z listy:

Zadam Ci kilka pytań i poproszę o rozwiązanie testu, dzięki czemu znajdę pasującą kwalifikację do Twojego profilu.

Która grupa kwalifikacji Cie interesuje?

Chciałabym pokazać Ci teraz ankietę. Określ, w jakim stopniu zgadzasz się z zawartymi w niej stwierdzeniami.

Wypełnienie ankiety nie powinno zająć więcej niż 4 minuty.

Czy chcesz rozpocząć ankietę?

Szkoda, ale pamiętaj, że zawsze możesz tu wrócić.

Możesz zacząć od nowa lub wyszukać kwalifikacji.

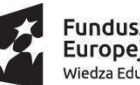

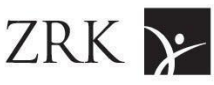

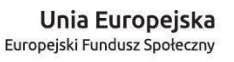

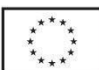

Jeśli nie udzielisz odpowiedniej liczby odpowiedzi, nie będę mogła dopasować dla Ciebie kwalifikacji. Czy chcesz zrezygnować z testu, czy spróbujesz jednak uzupełnić brakujące odpowiedzi?

Nie znalazłam żadnych kwalifikacji dopasowanych do wyniku ankiety. Spróbuj rozwiązać test jeszcze raz.

Wybierz z listy \$current\_page\_range z \$replies\_count propozycji

Wybierz z listy

Proszę wybierz kwalifikację z listy.

Mam do Ciebie jeszcze szybkie pytanie

Czy ocenisz jakie są szanse, że polecisz rozmowę ze mną swoim znajomym?

Rozumiem. Napisz mi proszę jak najwięcej elementów, które Twoim zdaniem wymagają zmiany w tej rozmowie, abyś chętniej mnie [polecał/polecała]

OK, w takim razie co powinienem poprawić w tej rozmowie, abyś jeszcze bardziej [chciał/chciała] mnie polecać?

Co najbardziej podobało Ci się podczas naszej rozmowy? Podaj mi proszę jak najwięcej elementów, które wpłynęły na Twoją wysoką ocenę.

Oj, coś tu się nie zgadza...

Wpisz proszę wybraną liczbę z zakresu od 0 ("zdecydowanie nie polecę") do 10 ("na pewno polecę"). Twoja ocena jest dla mnie bardzo ważna, bo pozwoli mi się doskonalić

Nadal coś mi tu nie pasuje. Czy chcesz pominąć ten krok i przejść dalej?

Dzięki! przekażę to moim ludziom.

Oceń na skali od 0 do 10, gdzie 0 oznacza "zdecydowanie nie polecę", a 10 "na pewno polecę".